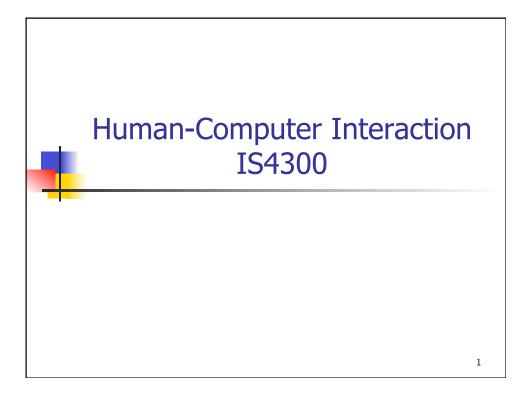

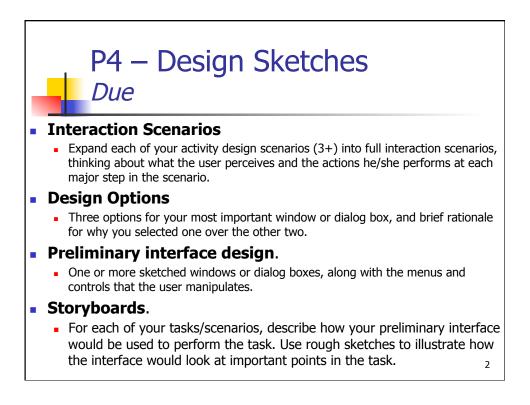

3

### Homework I6 due in one week

 Your objective in this assignment is to get some experience with Frames, Dialogs and layout managers in Swing. Your mission is to create your own (ideally project-related) application with the following minimum requirements:

- A JFrame and a (non-modal) JDialog.
- A JTabbedPane and JScrollPane.
- Nested JPanels including the following layout managers: GridLayout, FlowLayout, BorderLayout
- Some interaction widgets (JButton, etc.) on every JPanel and tab.
- Reasonable behavior when the JFrame is resized.
- NOTE: You may not use GridBagLayout, Free Design, Box, Overlay, Null or Absolute Layout anywhere in the project.

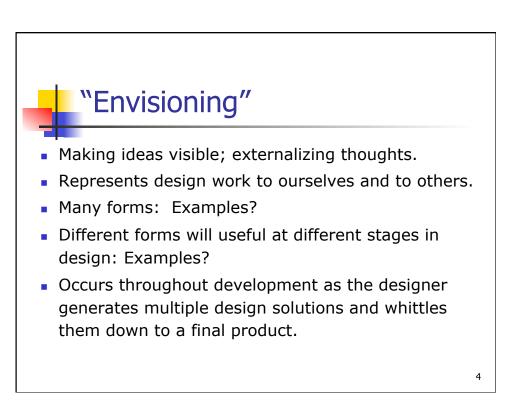

# Prototypes suppress unnecessary details

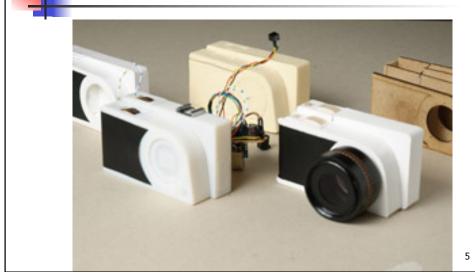

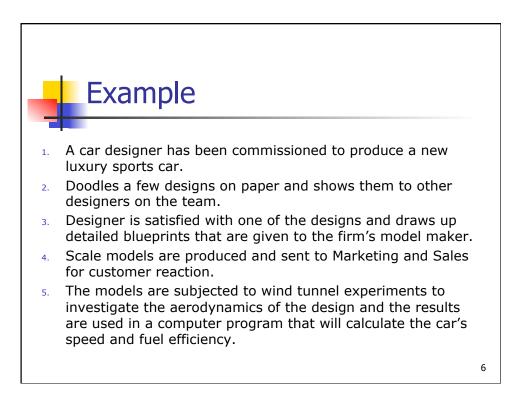

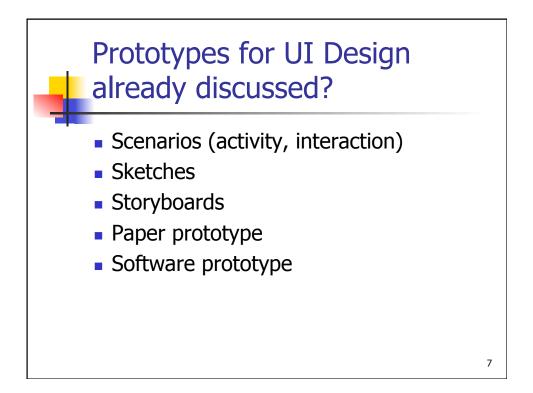

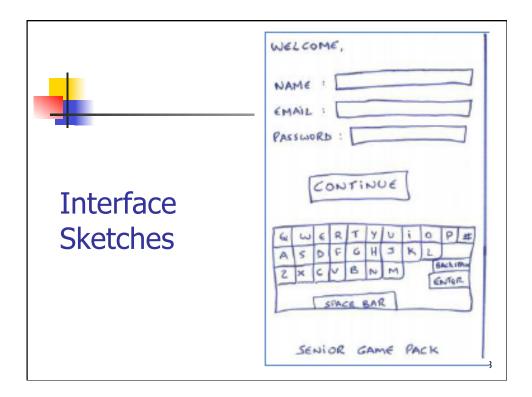

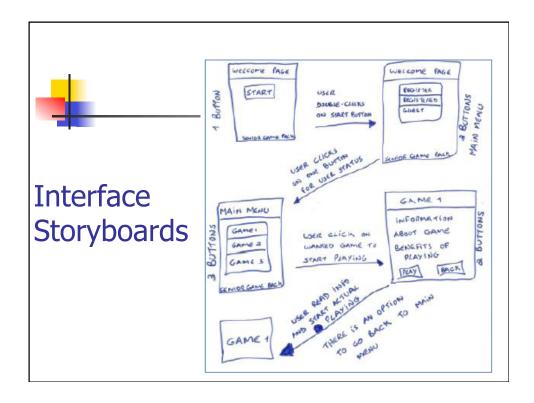

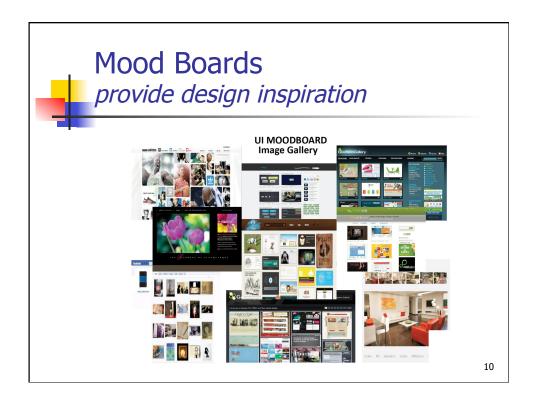

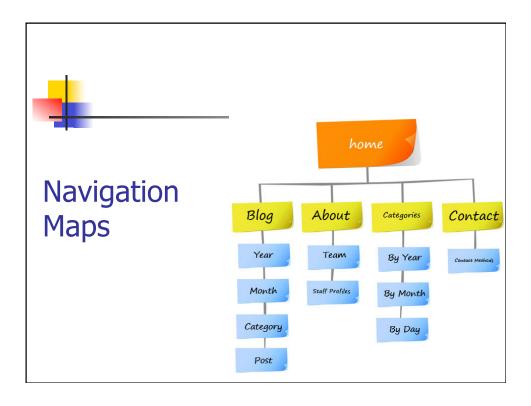

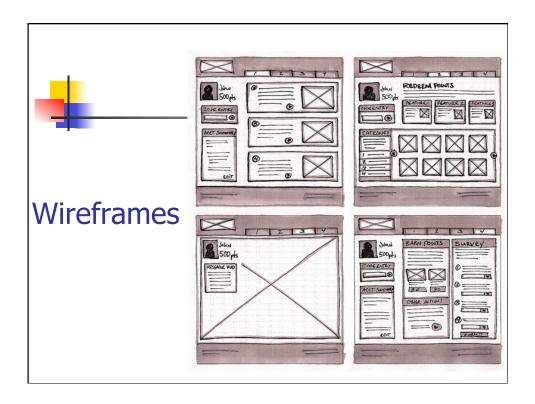

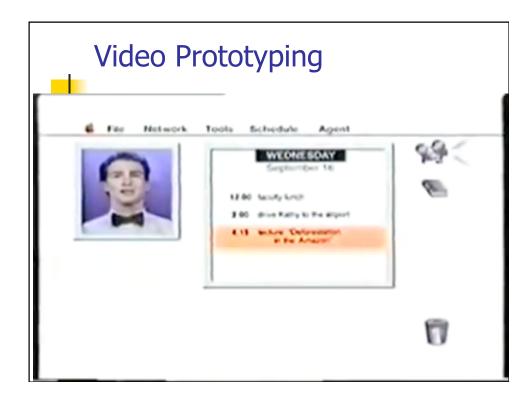

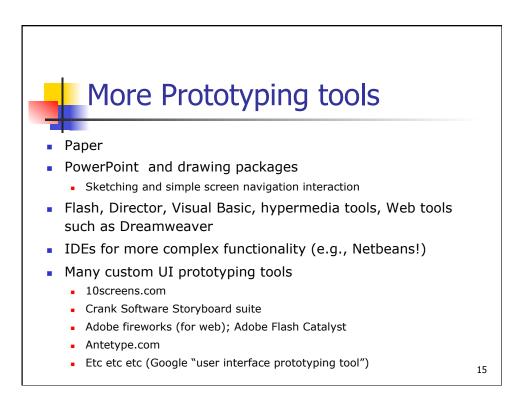

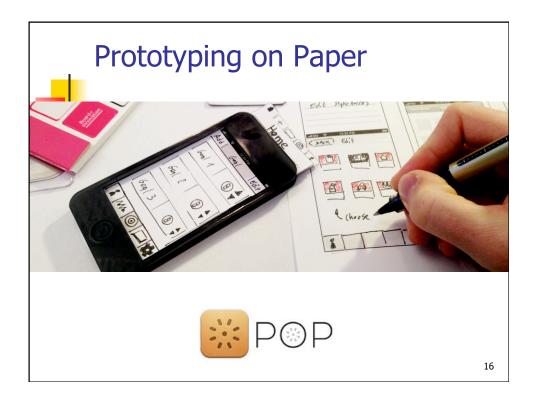

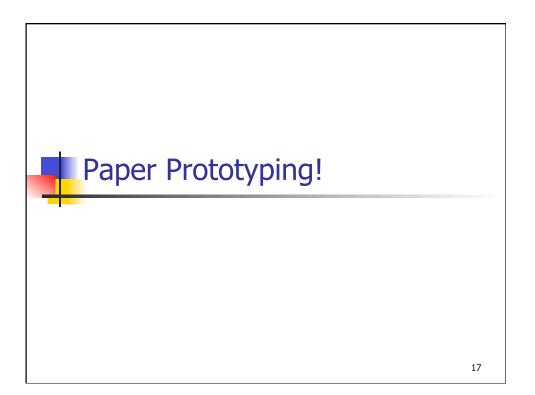

# Paper Prototyping What is it?

- Perform user testing with a paper mock up of your interface
  - One person "plays computer" updating the interface whenever the user interacts with it

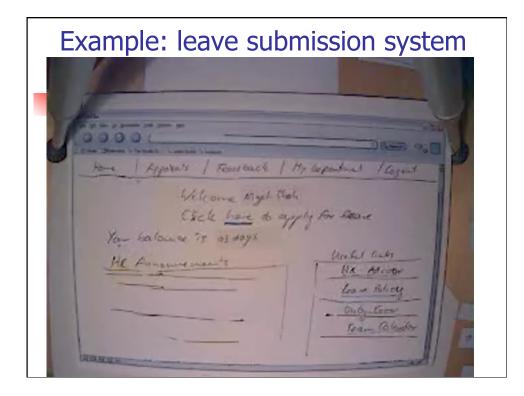

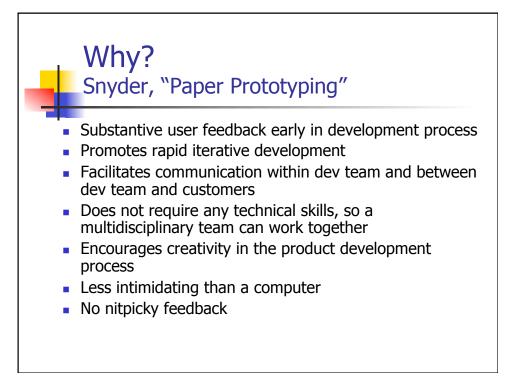

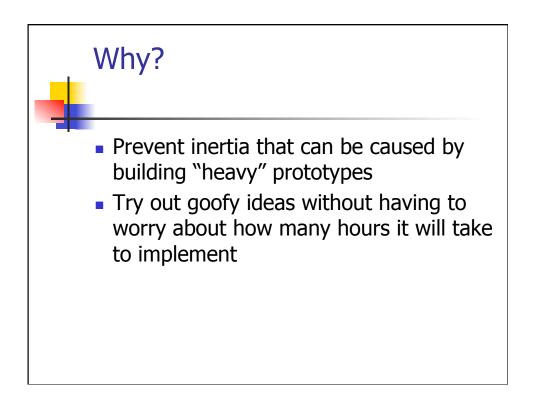

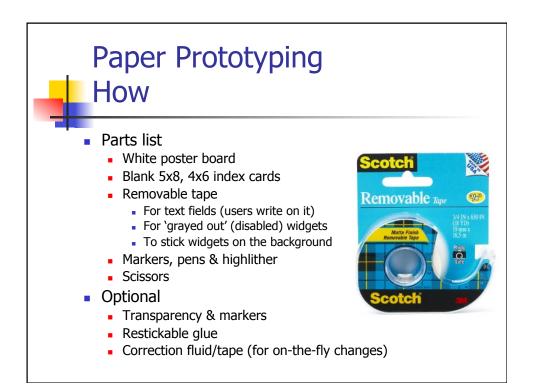

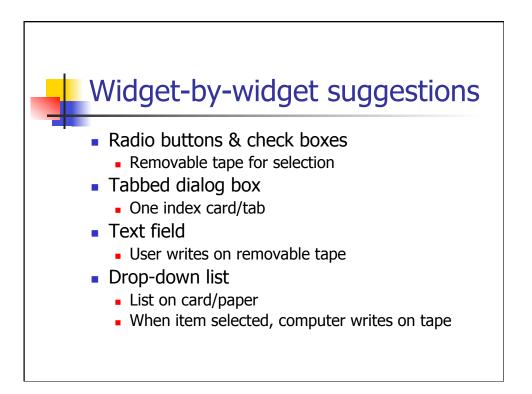

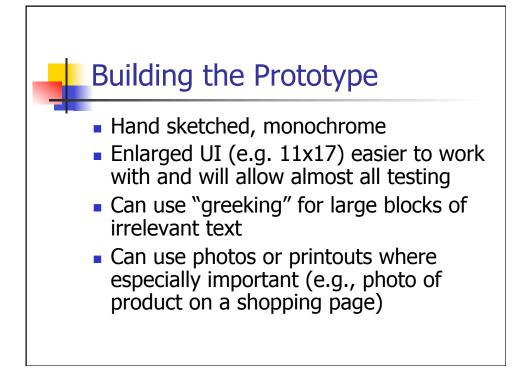

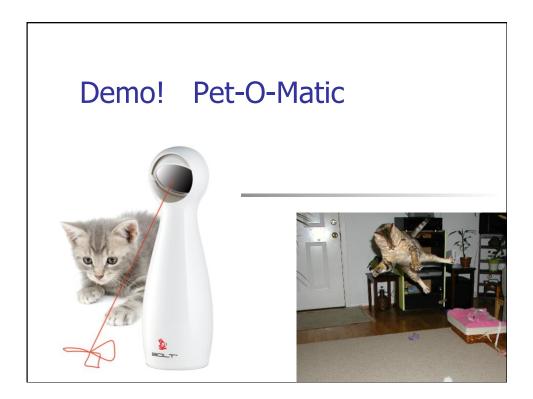

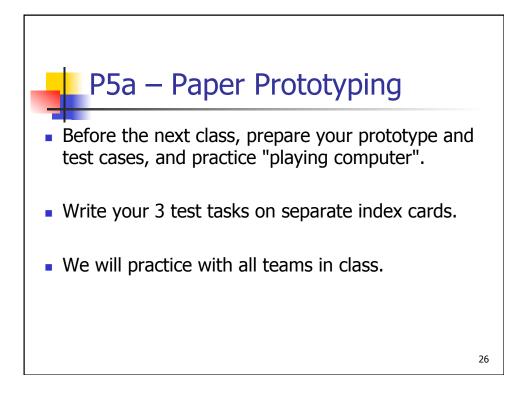

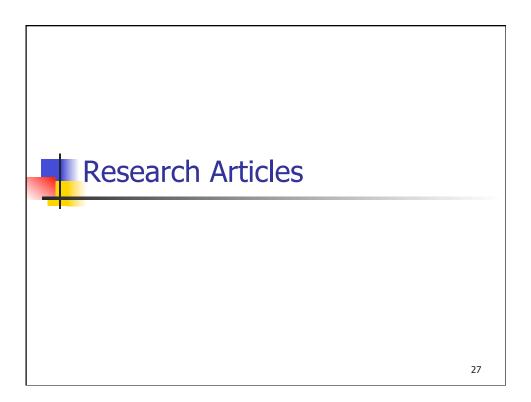

CHI 2010: End-User Programming I

April 10–15, 2010, Atlanta, GA, USA

### FrameWire: A Tool for Automatically Extracting Interaction Logic from Paper Prototyping Tests

Yang Li<sup>1\*</sup> Xiang Cao<sup>2</sup> Katherine Everitt<sup>1</sup> Morgan Dixon<sup>1</sup> James A. Landay<sup>1</sup> <sup>1</sup>DUB Institute, University of Washington, Seattle, WA<sup>2</sup>Microsoft Research Cambridge, UK {yangli, xiangcao}@acm.org, katherine.everitt@gmail.com, {mdixon, landay}@cs.washington.edu

#### ABSTRACT

Paper prototyping offers unique affordances for interface design. However, due to its spontaneous nature and the limitations of paper, it is difficult to distill and communicate a paper prototype design and its user test findings to a wide audience. To address these issues, we created FrameWire, a computer vision-based system that automatically extracts interaction flows from the video recording of paper prototype user tests. Based on the extracted logic, FrameWire offers two distinct benefits for designers: a structural view of the video recording that allows a designer or a stakeholder to easily distill and understand the design concept and user interaction balaxiare and automatic concentation of interaction playing the role of the "computer", presents an interface screen (e.g., drawn on a piece of paper) to a user according to the user's actions. The user interacts with the interface

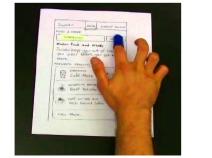

Figure 2. A user clicks on an interface component by tapping

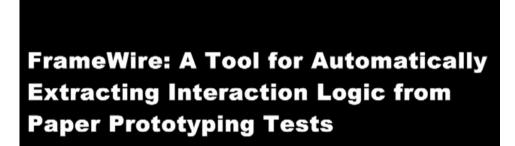

Yang Li Xiang Cao Katherine Everitt Morgan Dixon James Landay

### **DisplayObjects: Prototyping Functional Physical Interfaces** on 3D Styrofoam, Paper or Cardboard Models

Eric Akaoka, Tim Ginn and Roel Vertegaal

Human Media Lab Queen's University Kingston, ON K7L 3N6

info

#### ABSTRACT

This paper introduces DisplayObjects, a rapid protot workbench that allows functional interfaces to be proj onto real 3D physical prototypes. DisplayObjects u Vicon motion capture system to track the locatic physical models. 3D software renditions of the 3D ph model are then texture-mapped with interactive belt and projected back onto the physical model to allow time interactions with the object. We discuss implementation of the system, as well as a selection of and two-handed interaction techniques for DisplayOt We conclude with a design case that comments on so +1-0 why door with the

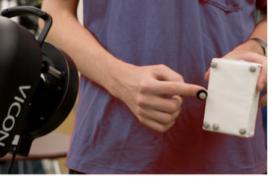

Figure 3 Brick model with 5 retroreflective markers

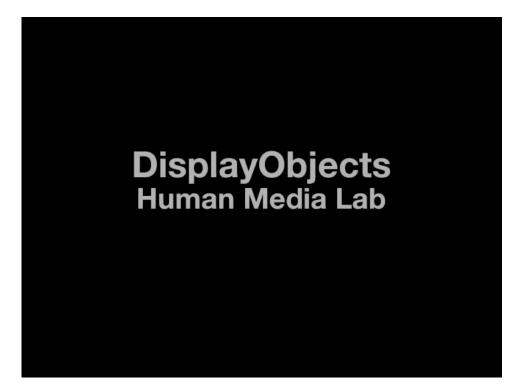

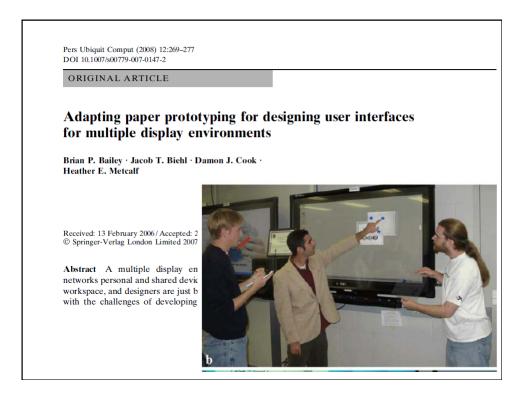

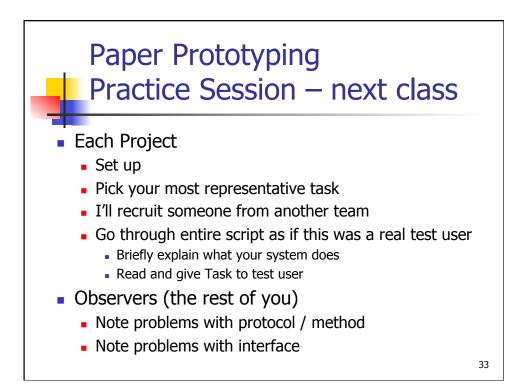

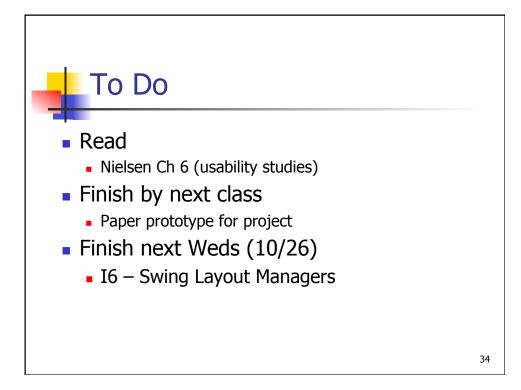